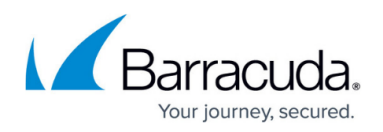

## **Converting Your Trial Subscription to a Valid License**

<https://campus.barracuda.com/doc/87197008/>

When you purchase a BCS or BCS Plus subscription, you receive an email with the serial # and a linking code. Use these to convert your trial subscription to a valid product license.

To activate your subscription:

- 1. Log into the Barracuda Content Shield Activation Portal with your Barracuda user account credentials at <https://www.bcs.barracudanetworks.com/activate> .
- 2. Enter your serial number and linking code.
- 3. Click **Activate**.

This action links your new subscription serial number to your Barracuda Cloud Control account. If you need help with the above process, contact Barracuda Support: <https://www.barracuda.com/support>

## Barracuda Content Shield

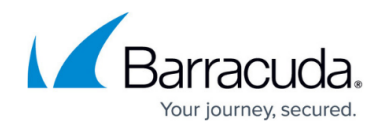

© Barracuda Networks Inc., 2020 The information contained within this document is confidential and proprietary to Barracuda Networks Inc. No portion of this document may be copied, distributed, publicized or used for other than internal documentary purposes without the written consent of an official representative of Barracuda Networks Inc. All specifications are subject to change without notice. Barracuda Networks Inc. assumes no responsibility for any inaccuracies in this document. Barracuda Networks Inc. reserves the right to change, modify, transfer, or otherwise revise this publication without notice.